# **Qualified Health Plan Issuer Application Instructions**

Plan Year 2025

**Extracted section: Section 2N: Rates Table**

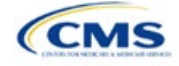

## Section 2N: Rates Table

## **1. Introduction**

In the Rates Table section of the Marketplace Plan Management System (MPMS), issuers enter rate information for each plan they offer in a Rating Area. If the issuer offers both medical and dental plans and submits their Qualified Health Plan (QHP) Application in the Health Insurance Oversight System (HIOS), a single Rates Table Template must be submitted that contains rate data for all its plans (QHPs and stand-alone dental plans [SADPs]).

## **2. Data Requirements**

To complete this section, the following are needed:

- 1. HIOS Issuer ID
- 2. Plan IDs.

## **3. Quick Reference**

#### **Key Changes for 2025**

There are no key changes to the 2025 Rates Table Template.

#### **Tips for the Rates Table Section**

- Use separate worksheets in the Rates Table Template for medical plans and dental plans.
- Use separate worksheets for Individual Market plans and Small Business Health Options Program (SHOP) plans.
- For Individual Market plans, the rate effective date must be January 1, 2025.
- For SHOP plans with trended quarterly rates, the rate effective date must correspond with the calendar quarters (January 1, April 1, July 1, and October 1). Each worksheet is bound to a separate effective date range. If the issuer submits SHOP trended quarterly rates, a separate worksheet must be submitted for each date range that a set of rates will be effective.
- If the issuer submits in HIOS, a single Rates Table Template that contains rate data for all the issuer's plans (QHPs and SADPs) must be submitted in MPMS. If the issuer submits via the System for Electronic Rates & Forms Filing (SERFF), this requirement does not apply.

#### **Additional Resources**

- There are no supporting documents for this section.
- There are [instructional videos](https://www.qhpcertification.cms.gov/s/Rates) for this section.
- There are [templates](https://www.qhpcertification.cms.gov/s/Rates) for this section.

## **4. Detailed Section Instructions**

Complete the Rates Table Template using the steps outlined below to provide rate information. All required fields must be completed to validate the template.

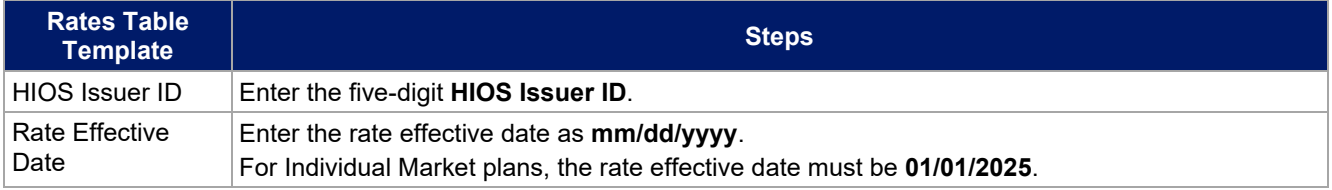

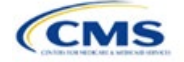

The instructions for this section apply to the following issuer types:

- QHP
- SADP

See Appendix D for additional information.

| <b>Rates Table</b><br><b>Template</b> | <b>Steps</b>                                                                                                    |
|---------------------------------------|----------------------------------------------------------------------------------------------------|
|                                       | • For SHOP plans with trended quarterly rates, the rate effective date must correspond with the<br>calendar quarters (January 1, April 1, July 1, and October 1). Each worksheet in the Rates<br>Table Template is bound to a separate effective date range. If the issuer submits SHOP<br>trended quarterly rates, a separate worksheet must be submitted for each date range that a<br>set of rates will be effective.                                                                                                    |
|                                       | $\bullet$ If the issuer submits a SHOP quarterly rate change, they must submit the entire template with<br>updated worksheets for the effective date range of the quarterly rate change during the<br>applicable data change submission window. The issuer may submit rate changes that would<br>apply for the next quarter or any subsequent quarter in the remaining plan year. The issuer<br>must not change or delete rates from the template for any current or previous quarter during<br>the data change window. For example, during the submission for updated second-quarter<br>SHOP rates, the first-quarter rates must match the original submission that contained the<br>rates offered during the first quarter. For SHOP medical plans, the changes must be<br>consistent with the revised index rates that are submitted in the corresponding Unified Rate<br>Review Template (URRT).           |
| Rate Expiration<br>Date               | Enter the rate expiration date as mm/dd/yyyy.                                                                                                    |
|                                       | ◆ For Individual Market plans, the rate expiration date must be 12/31/2025.<br>• For SHOP plans, the rate expiration date must correspond with the calendar quarters<br>(03/31/2025, 06/30/2025, 09/30/2025, and 12/31/2025).                                                                                                    |
| Rating Method                         | Select whether the plans on the worksheet use Age-Based Rates or Family-Tier Rates.<br>Note: Only issuers in states that do not permit rating for age or tobacco use and that establish<br>uniform family tiers and corresponding multipliers or issuers entering rates for SADPs are<br>eligible to select Family-Tier Rates. A list of states that use family-tier rating is available on the<br><b>State Specific Rating Variations page.</b>                                                                                                    |
| <b>Add Sheets</b>                     | Click Add Sheet to add additional worksheets for the following:<br>• To separate SHOP plans with different rate effective and expiration dates. All plans on a<br>single worksheet must have the same rate effective and rate expiration dates.<br>• To separate Individual Market plans and SHOP plans.<br>To separate medical plans and dental plans.<br>٠<br>To separate plans that use age-based rating and family-tier rating.<br>$\bullet$ To separate by rating area.                                                                                                    |
| Plan ID                               | Enter the 14-character alphanumeric HIOS-generated plan ID (e.g., 12345AZ1234567) that<br>identifies the plan associated with the rates in that row.                                                                                                    |
| <b>Rating Area</b>                    | Select the rating area from the list. The rating area is the geographic area where the rates in the<br>row are valid. Rating areas are defined by each state. A list of rating areas for each state is<br>available on the State Specific Geographic Rating Areas page. If a set of rates is allowed to be<br>offered in more than one rating area, issuers can elect to assign the set of rates to multiple<br>rating areas within a template worksheet.                                                                                                    |
| Tobacco                               | If the issuer uses age-based rates, select from the following to indicate whether rates vary<br>based on tobacco use:<br>• Tobacco User/Non-Tobacco User-if rates differ for tobacco and non-tobacco users. If this<br>option is selected, rates must be entered for non-tobacco and tobacco users. Market rules<br>require QHP tobacco rates to be no more than 1.5 times higher than the corresponding non-<br>tobacco rate within a single age band. <sup>1</sup><br>QHPs rating by tobacco use may not apply tobacco rating to individuals age 0-20, for whom<br>the sale and use of tobacco products is prohibited under federal law. For each underage<br>tobacco age band $(0-14, 15, 16, 17, 18, 19,$ and 20), enter the same rate values under<br>Individual (non-tobacco) Rate and Individual Tobacco Rate. This entry will prevent application<br>of unique tobacco rating to an underage enrollee. |

<span id="page-2-0"></span><sup>&</sup>lt;sup>1</sup> 42 U.S.C. 300gg—Fair Health Insurance Premiums.

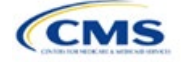

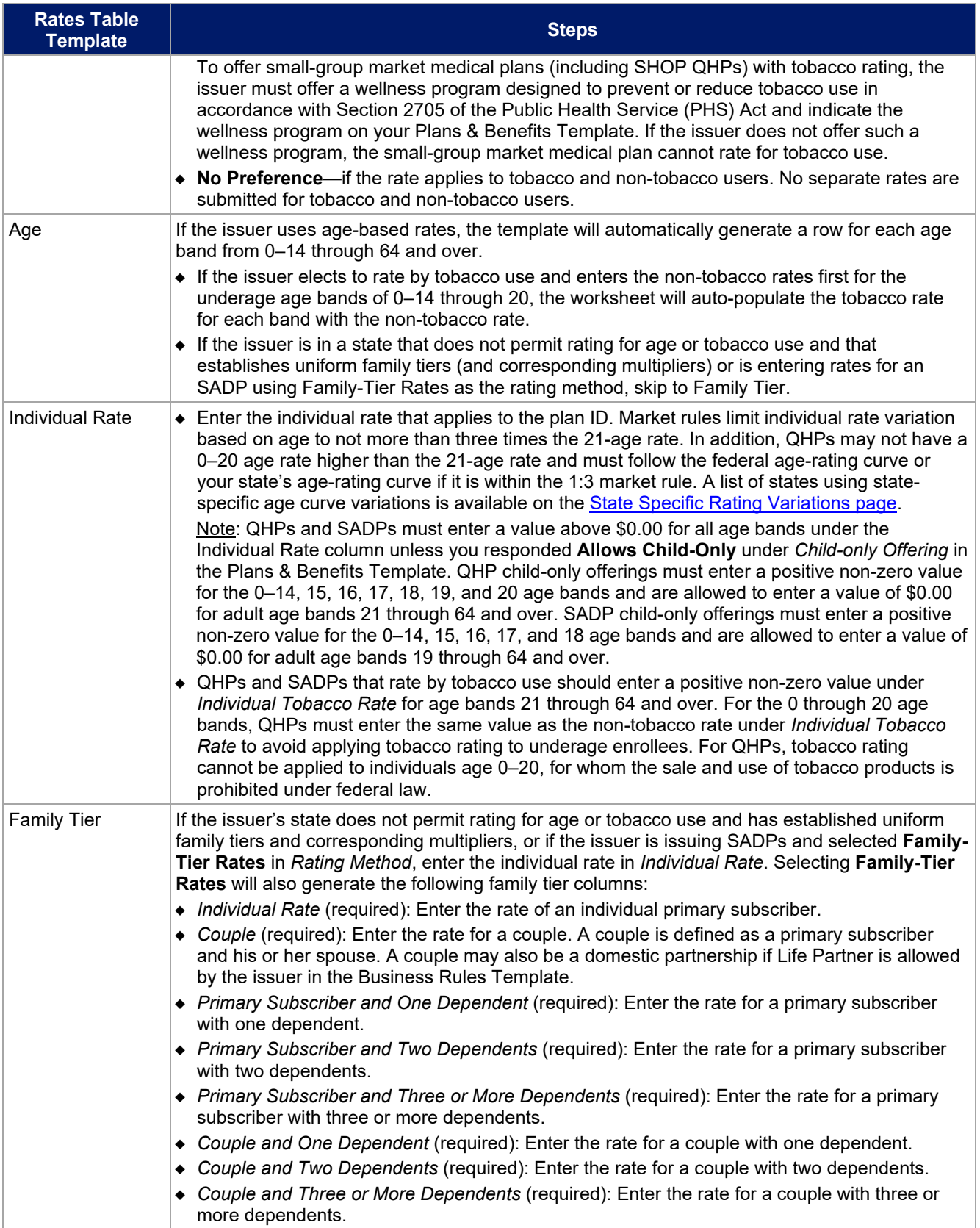

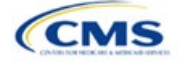

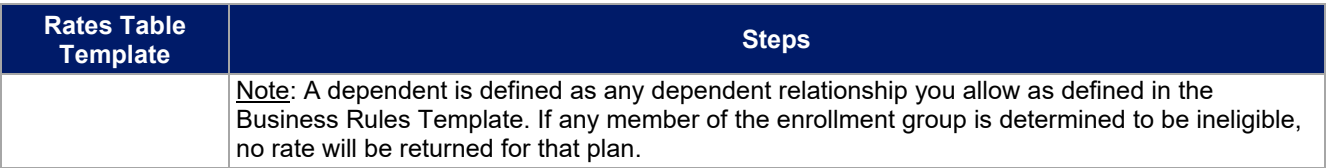

See [Figure 2N-1](#page-4-0) for an example of a completed Rates Table Template when **Age-Based Rates** is selected.

#### **Figure 2N-1. Rates Table Template (Age-Based Rates)**

<span id="page-4-0"></span>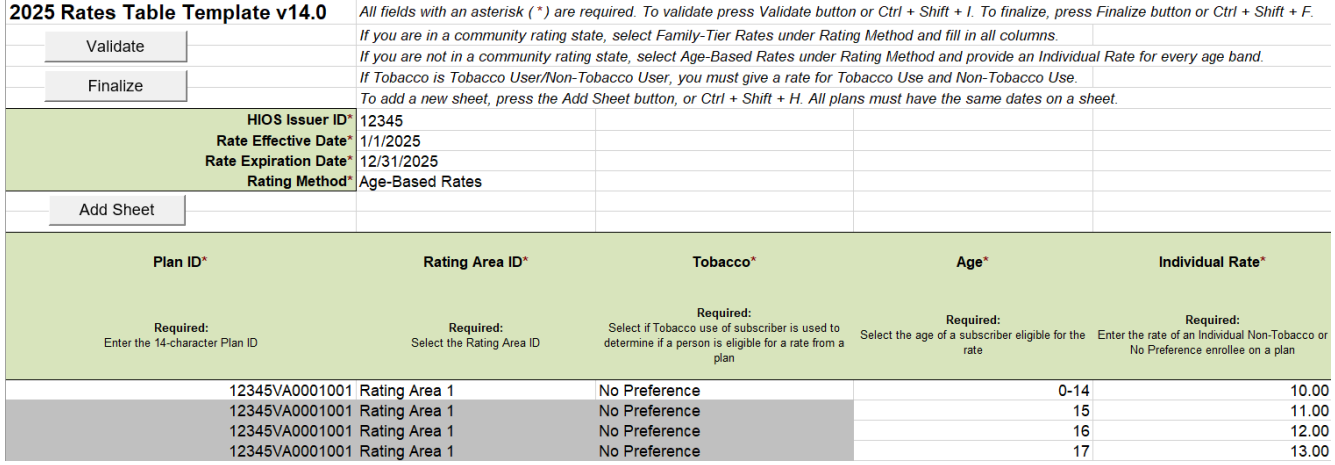

See [Figure 2N-2](#page-4-1) for an example of a completed Rates Table Template when **Family-Tier Rates** is selected.

#### **Figure 2N-2. Rates Table Template (Family-Tier Rates)**

<span id="page-4-1"></span>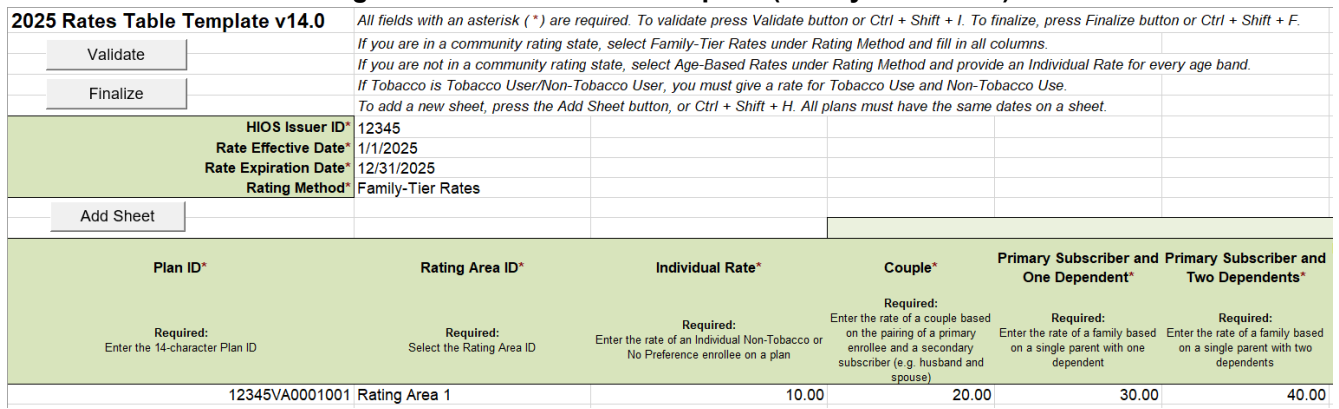

After entering all data, click **Save** to ensure no data are lost. Once the Rates Table Template is completed, it must be validated, finalized, and uploaded into MPMS.

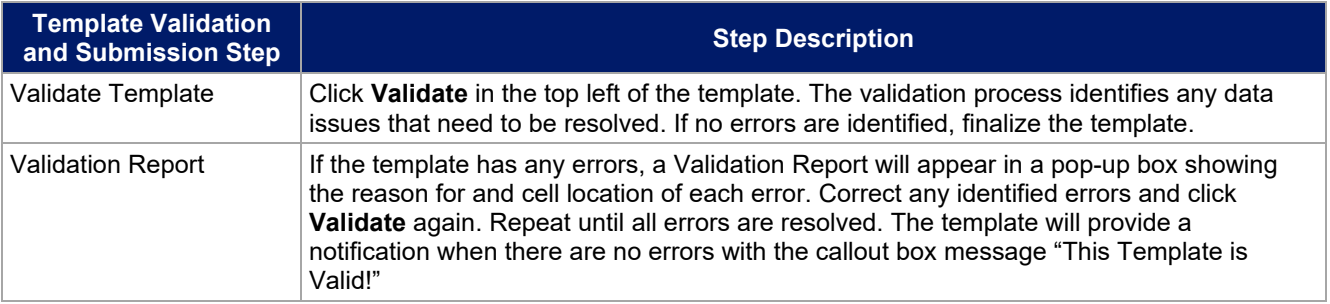

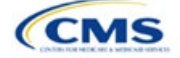

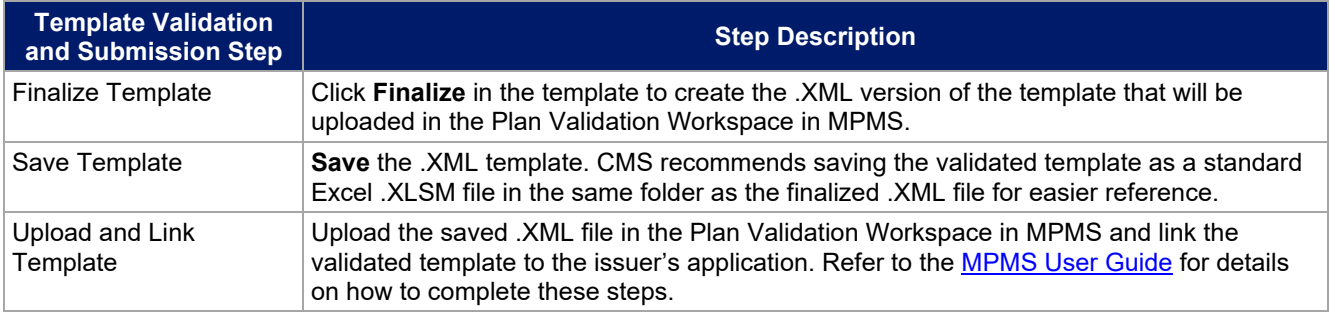

This concludes the Rates Table section of the QHP Application Instructions.

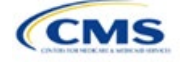